# <span id="page-0-0"></span>Project and Portfolio Management Center

Software Version: 9.52

Release Notes

Go to **HELP CENTER ONLINE** <http://admhelp.microfocus.com/ppm/>

### Legal Notices

#### Disclaimer

Certain versions of software and/or documents ("Material") accessible here may contain branding from Hewlett-Packard Company (now HP Inc.) and Hewlett Packard Enterprise Company. As of September 1, 2017, the Material is now offered by Micro Focus, a separately owned and operated company. Any reference to the HP and Hewlett Packard Enterprise/HPE marks is historical in nature, and the HP and Hewlett Packard Enterprise/HPE marks are the property of their respective owners.

#### **Warranty**

The only warranties for products and services of Micro Focus and its affiliates and licensors ("Micro Focus") are set forth in the express warranty statements accompanying such products and services. Nothing herein should be construed as constituting an additional warranty. Micro Focus shall not be liable for technical or editorial errors or omissions contained herein. The information contained herein is subject to change without notice.

#### Restricted Rights Legend

Contains Confidential Information. Except as specifically indicated otherwise, a valid license is required for possession, use or copying. Consistent with FAR 12.211 and 12.212, Commercial Computer Software, Computer Software Documentation, and Technical Data for Commercial Items are licensed to the U.S. Government under vendor's standard commercial license.

#### Copyright Notice

© Copyright 1997-2019 Micro Focus or one of its affiliates.

#### Trademark Notices

Adobe™ is a trademark of Adobe Systems Incorporated.

Microsoft® and Windows® are U.S. registered trademarks of Microsoft Corporation.

UNIX® is a registered trademark of The Open Group.

Oracle and Java are registered trademarks of Oracle and/or its affiliates.

## **Contents**

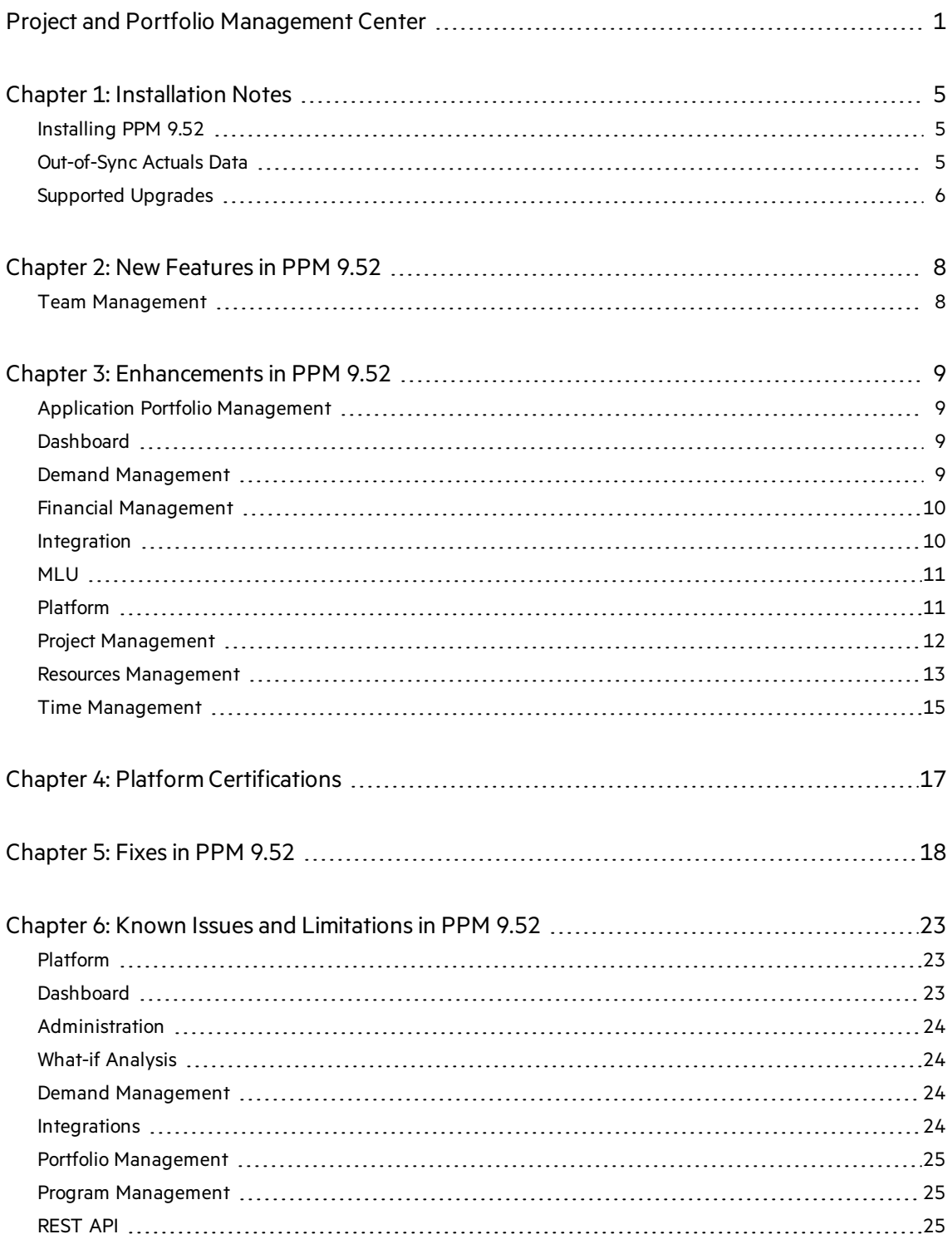

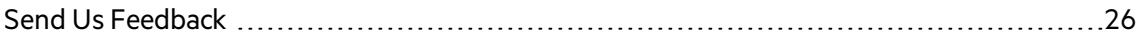

## <span id="page-4-0"></span>Chapter 1: Installation Notes

Note: The zip package of PPM Center version 9.52 contains two files:

- ppm-952-SP2.jar, the installation jar file for PPM Center version 9.52. The installation instructions are provided in "Installing PPM 9.52" below.
- ppm-952-LP-multi-lang.jar, language packs installation jar file for PPM Center version 9.52. Required only when you want to install a language pack.

Instructionsfor installing language packs are provided in the Multilingual User Interface Guide, available at [https://admhelp.microfocus.com/ppm.](https://admhelp.microfocus.com/ppm)

## <span id="page-4-1"></span>Installing PPM 9.52

Note:

- PPM 9.50 or later is required before you can upgrade to 9.52.
- PPM recommends that you back up your customized files including scripts before applying PPM 9.52.

#### To install PPM version 9.52:

- 1. Back up your database.
- 2. Back up your customized data.
- 3. Stop the PPM Server. The Service Pack cannot be installed on an active server.
- 4. Copy the Service Pack file ppm-952-SP2.jar to the <PPM\_Home> directory. Thisisthe directory where the PPM Server is installed.
- 5. Change to the <PPM\_Home>/bin directory.
- 6. Start the installation using the following command:sh ./kDeploy.sh -i SP2
- 7. Follow the on-screen instructions to complete the installation.
- 8. Restore your customized data (if any).
- <span id="page-4-2"></span>9. Start the PPM Server.

### Out-of-Sync Actuals Data

The following sections describe what to do if the pre-validation process during installation determines that data is notsynchronized between the Time Management and Project Management modules or between the Time Management and Demand Management modules.

### Data Out of Sync Between Time Management and Demand Management

During the installation of PPM 9.52, if the pre-validation process determines that actuals data in the Time Management and Demand Management modules are out of sync, an error occurs and you cannot continue with the installation.

To resolve the problem:

- 1. Navigate to the <PPM\_Home>/deploy/952/SP2/phases/prevalidationdirectory and run the CorrectDMTMActualsOutOfSync.sql script.
- 2. After the CorrectDMTMActualsOutOfSync.sqlscript hasrun successfully, re-install PPM 9.52.

### Data Out of Sync Between Time Management and Project Management

During the installation of PPM 9.52, if the pre-validation process determines that actuals data in the Time Management and Project Management modules are out of sync, an error occurs and you cannot continue with the installation.

To resolve the problem:

- 1. To tag these data for synchronization, navigate to the <PPM\_ Home>/deploy/952/SP2/phases/prevalidationdirectory and run the MarkPMTMActualsOutOfSync.sql script.
- 2. Re-deploy PPM 9.52.
- 3. After you successfully install PPM 9.52, navigate to the <PPM\_Home>/bin directory and run the kPMTMSync.sh script, asfollows, and redirect the output to a file:

sh./kPMTMSync.sh -username <username> -password <password>

### <span id="page-5-0"></span>Supported Upgrades

**Note:** We strongly recommend upgrading to the latest version of PPM. In general, each new PPM version includes important product improvements that are not provided in earlier versions.

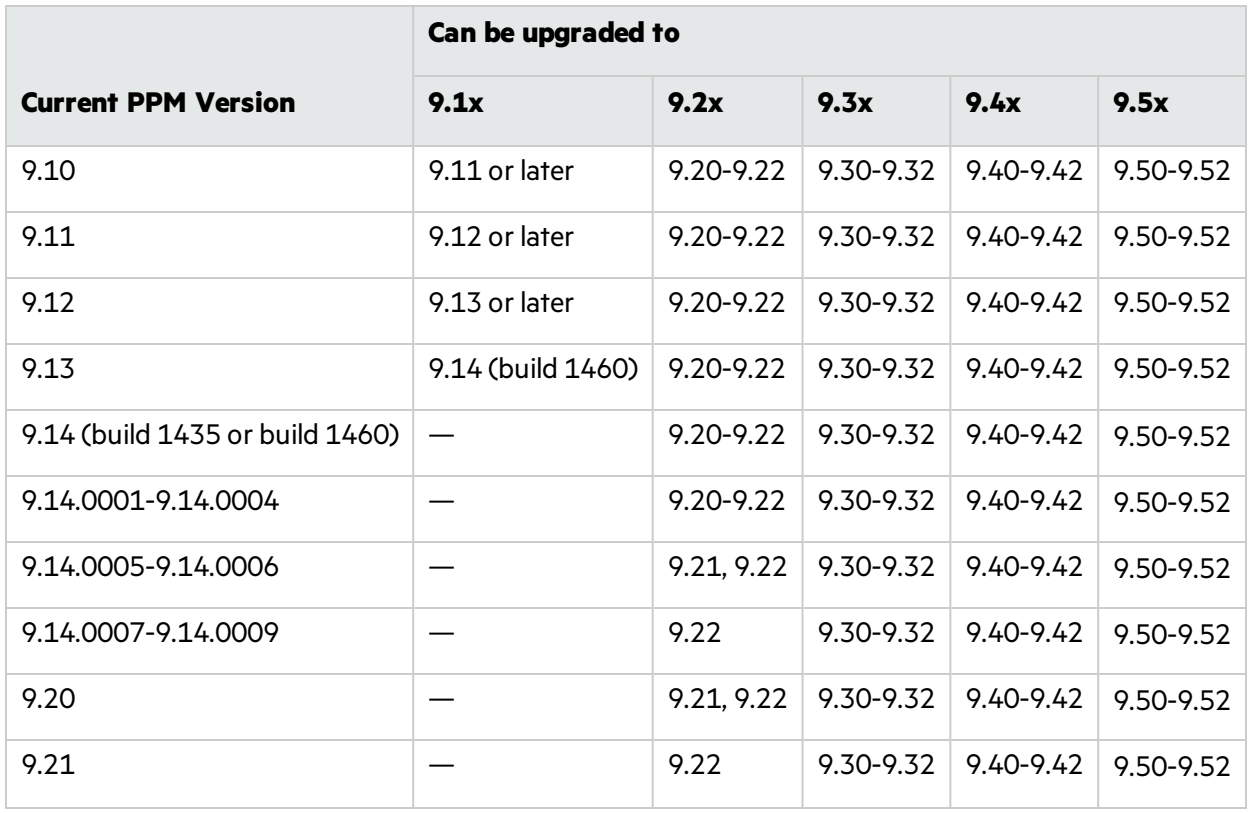

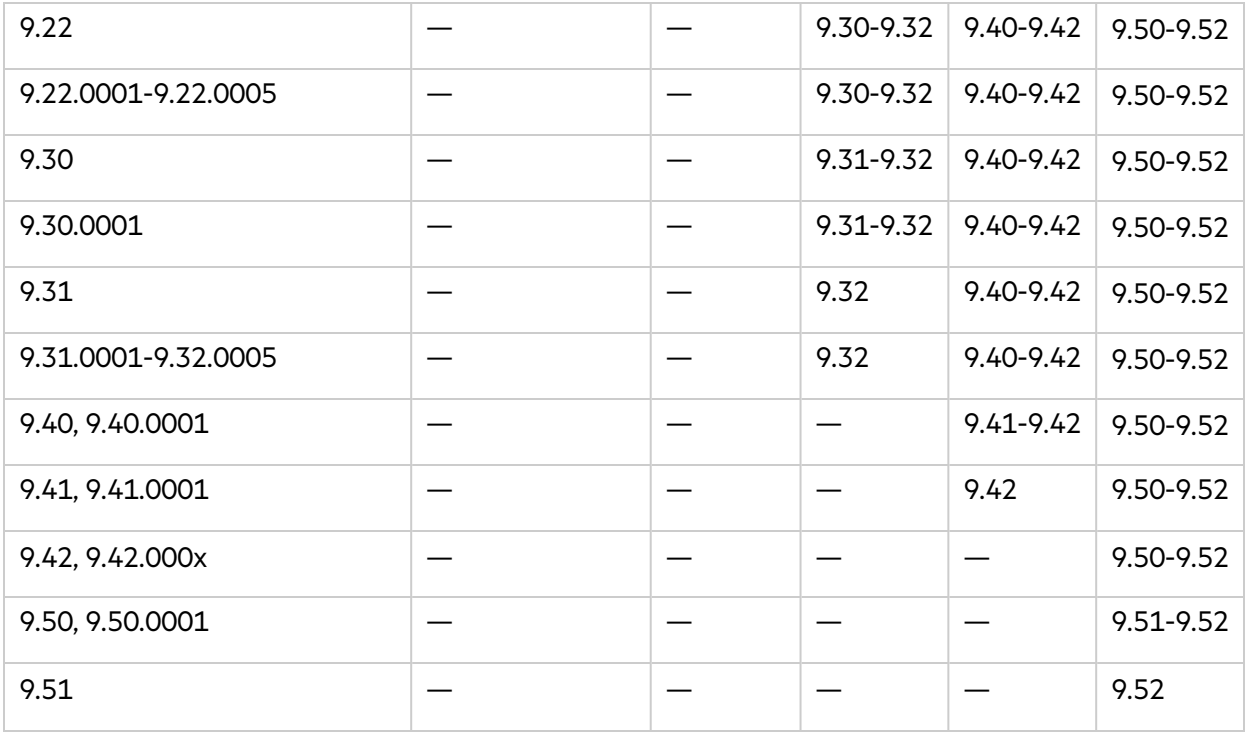

# <span id="page-7-0"></span>Chapter 2: New Features in PPM 9.52

<span id="page-7-1"></span>This section provides an overview of the new features that were introduced in PPM 9.52.

### Team Management

In agile development practices, work is usually assigned to an agile team instead of a single person. Team leaders then distribute tasks to their team members. PPM 9.52 introduces Team Management to fulfill the requirement.

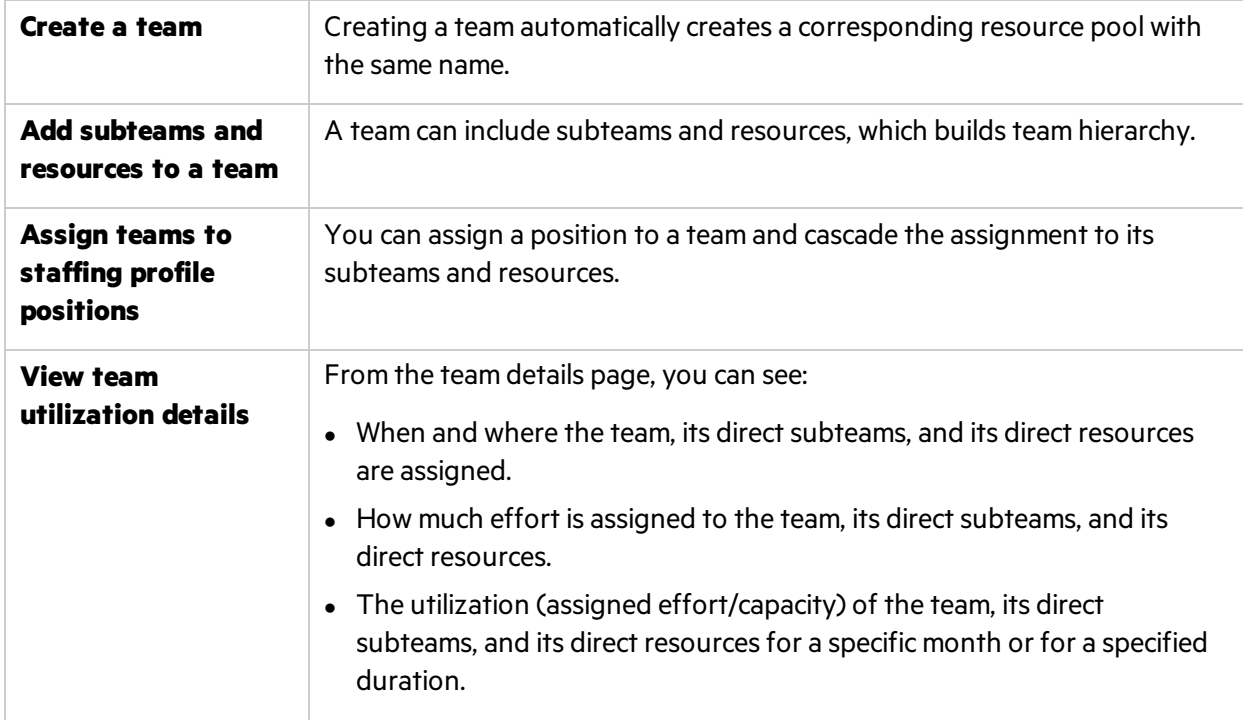

With Team Management, you, as team manager, can do the following.

For details of Team Management, see the PPM Help Center: [https://admhelp.microfocus.com/ppm.](https://admhelp.microfocus.com/ppm)

## <span id="page-8-0"></span>Chapter 3: Enhancements in PPM 9.52

This section provides an overview of the features that were enhanced in PPM 9.52.

For details of these enhancements, see the PPM Help Center: [https://admhelp.microfocus.com/ppm.](https://admhelp.microfocus.com/ppm)

### <span id="page-8-1"></span>Application Portfolio Management

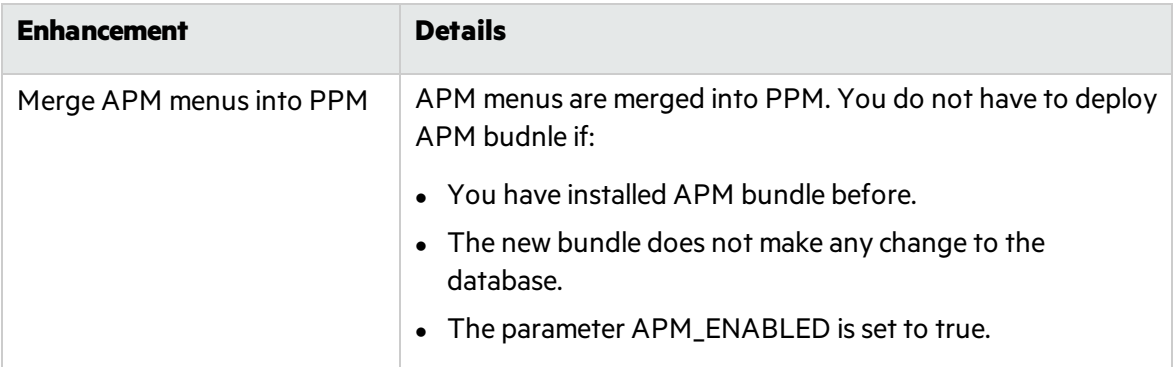

### <span id="page-8-2"></span>Dashboard

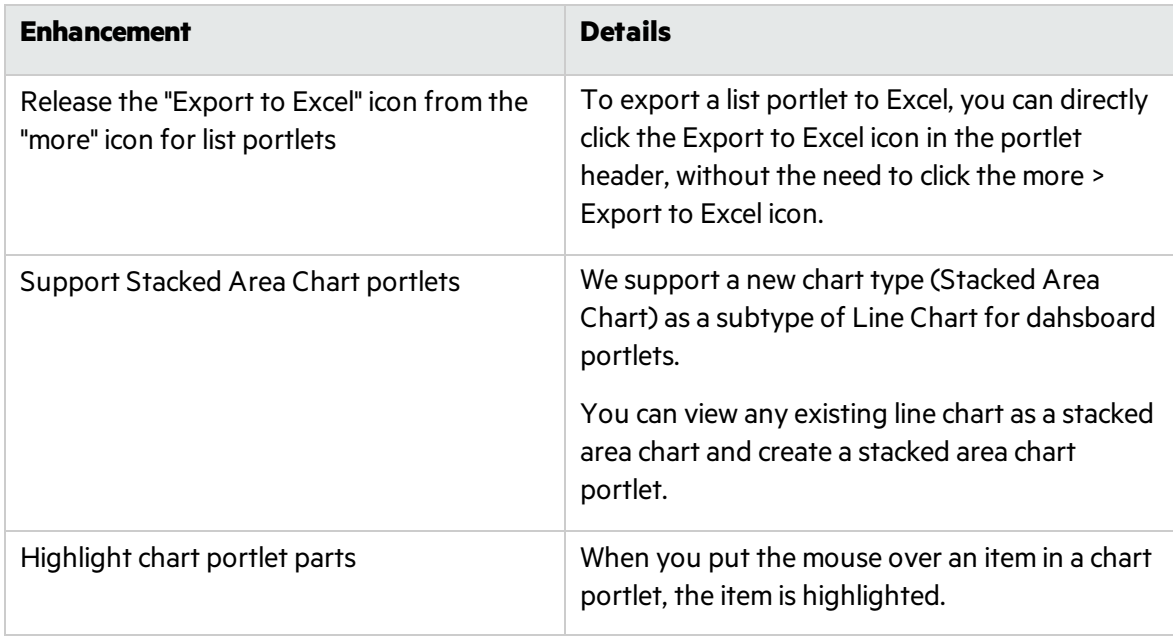

### <span id="page-8-3"></span>Demand Management

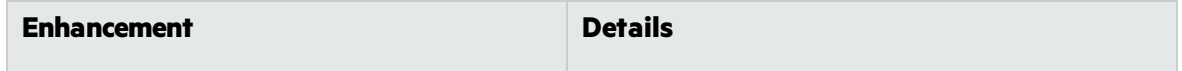

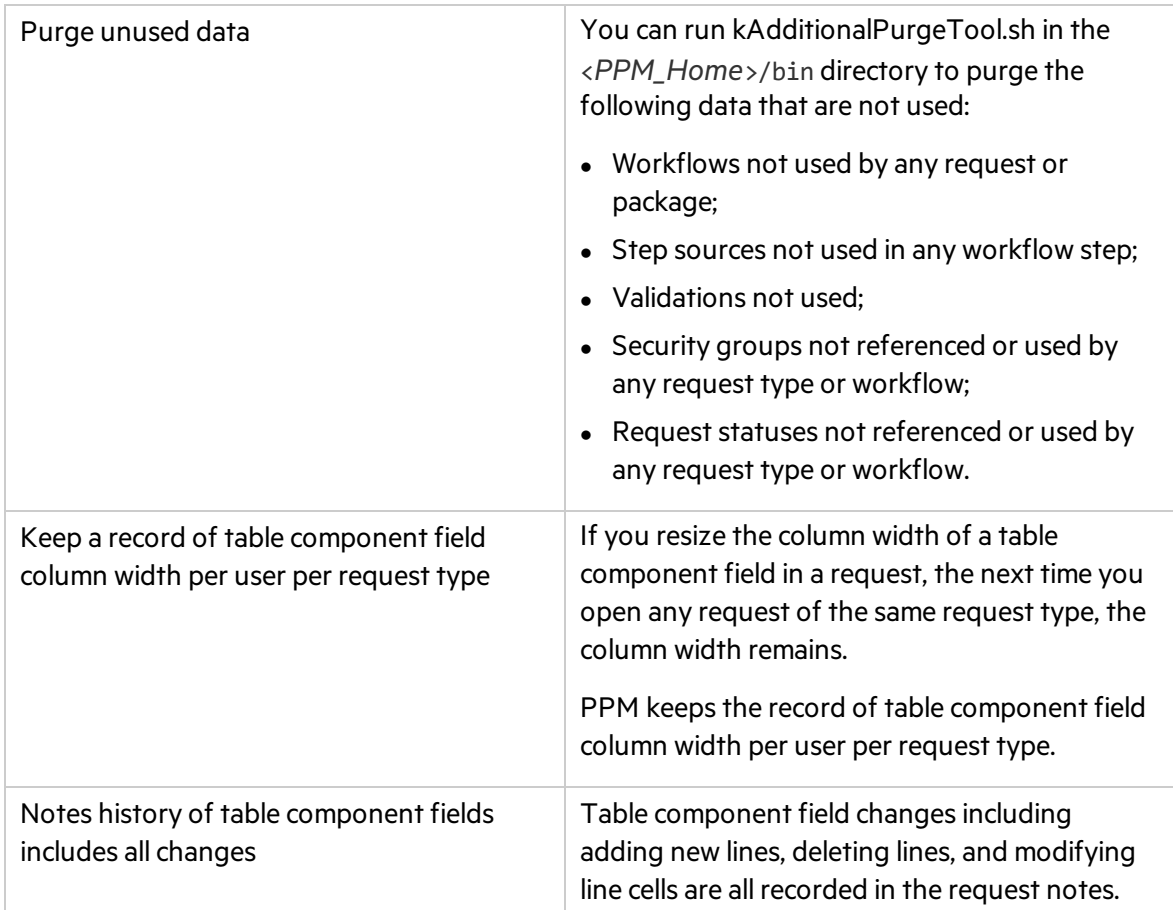

# <span id="page-9-0"></span>Financial Management

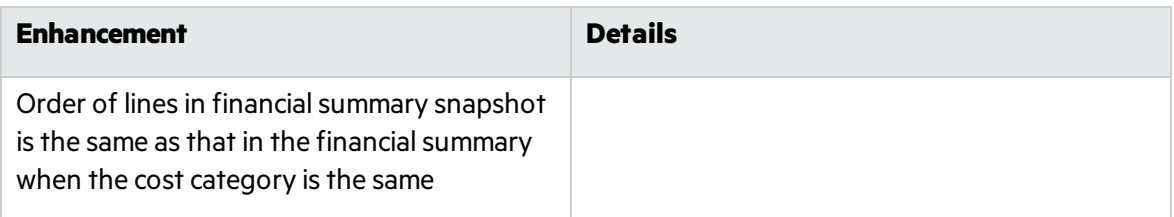

### <span id="page-9-1"></span>Integration

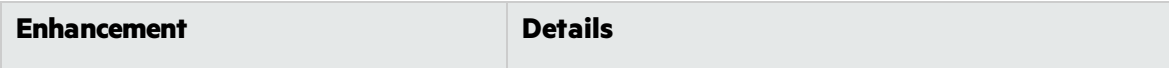

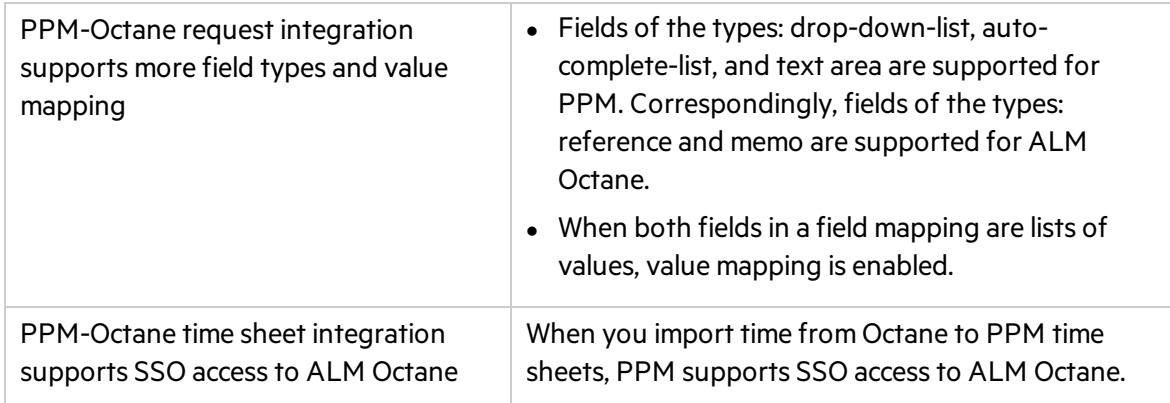

### <span id="page-10-0"></span>MLU

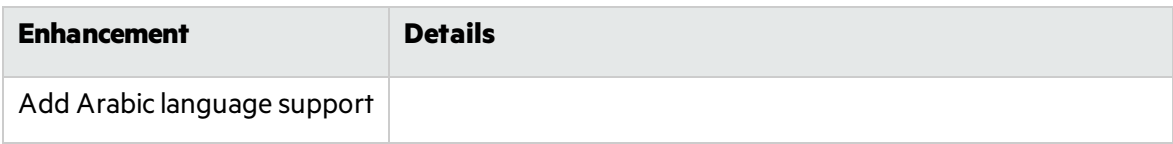

### <span id="page-10-1"></span>Platform

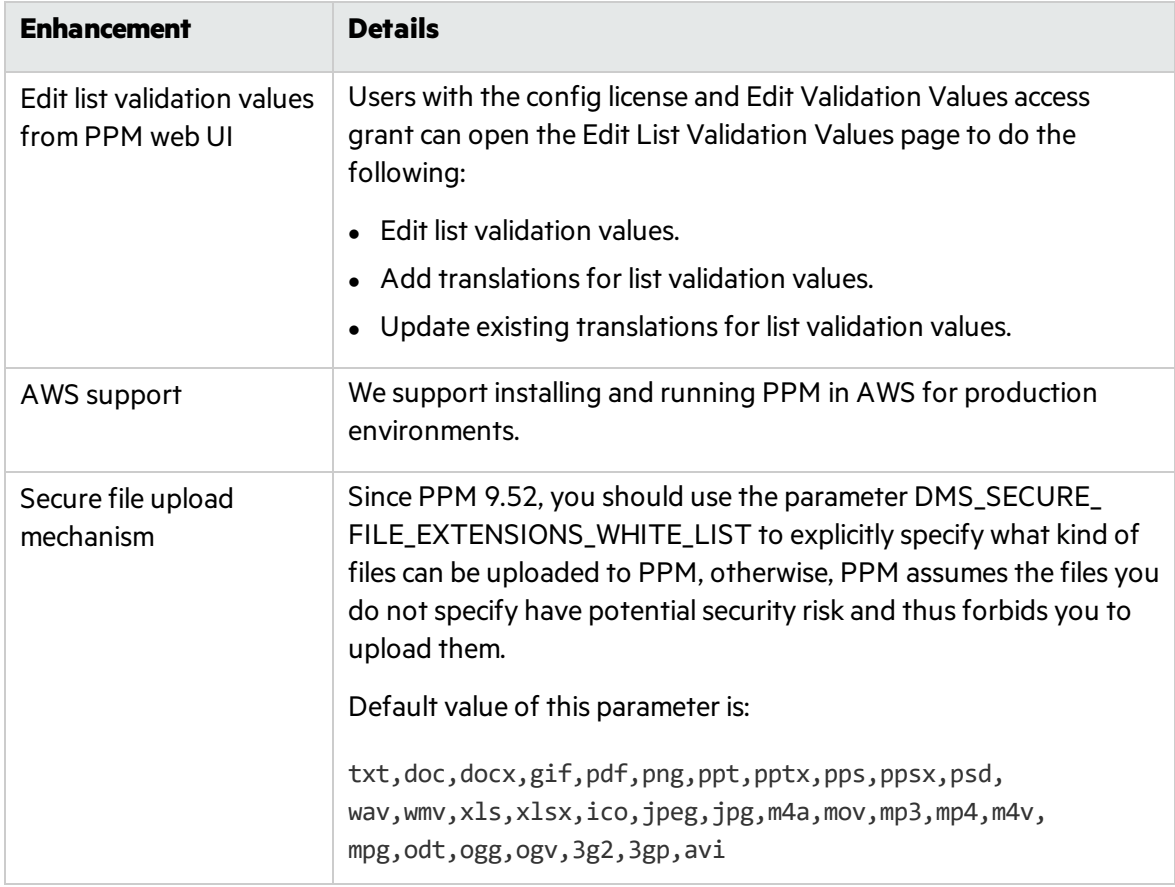

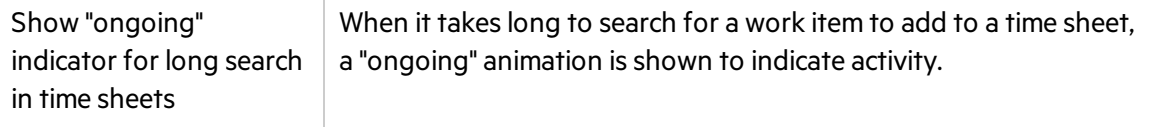

### <span id="page-11-0"></span>Project Management

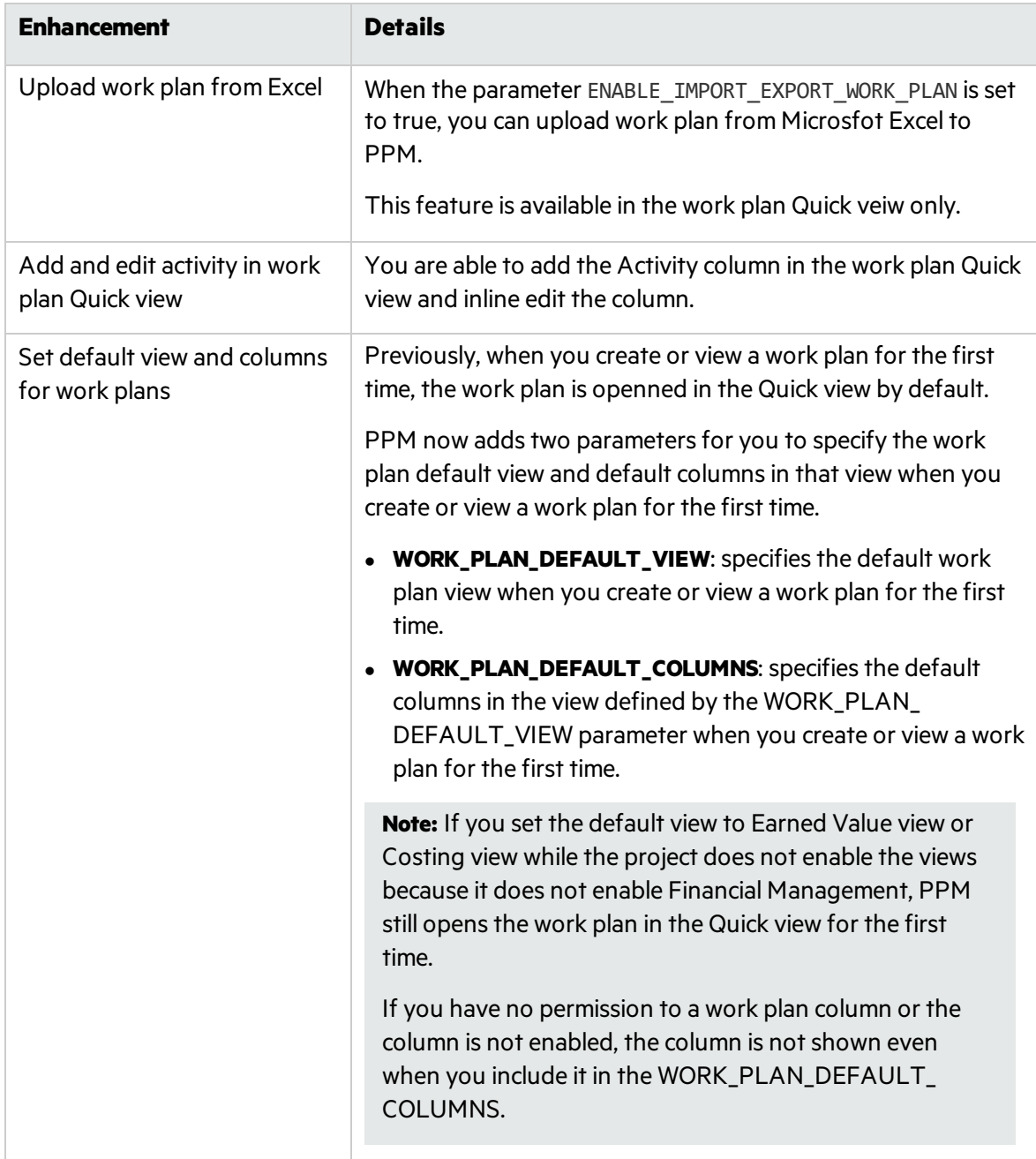

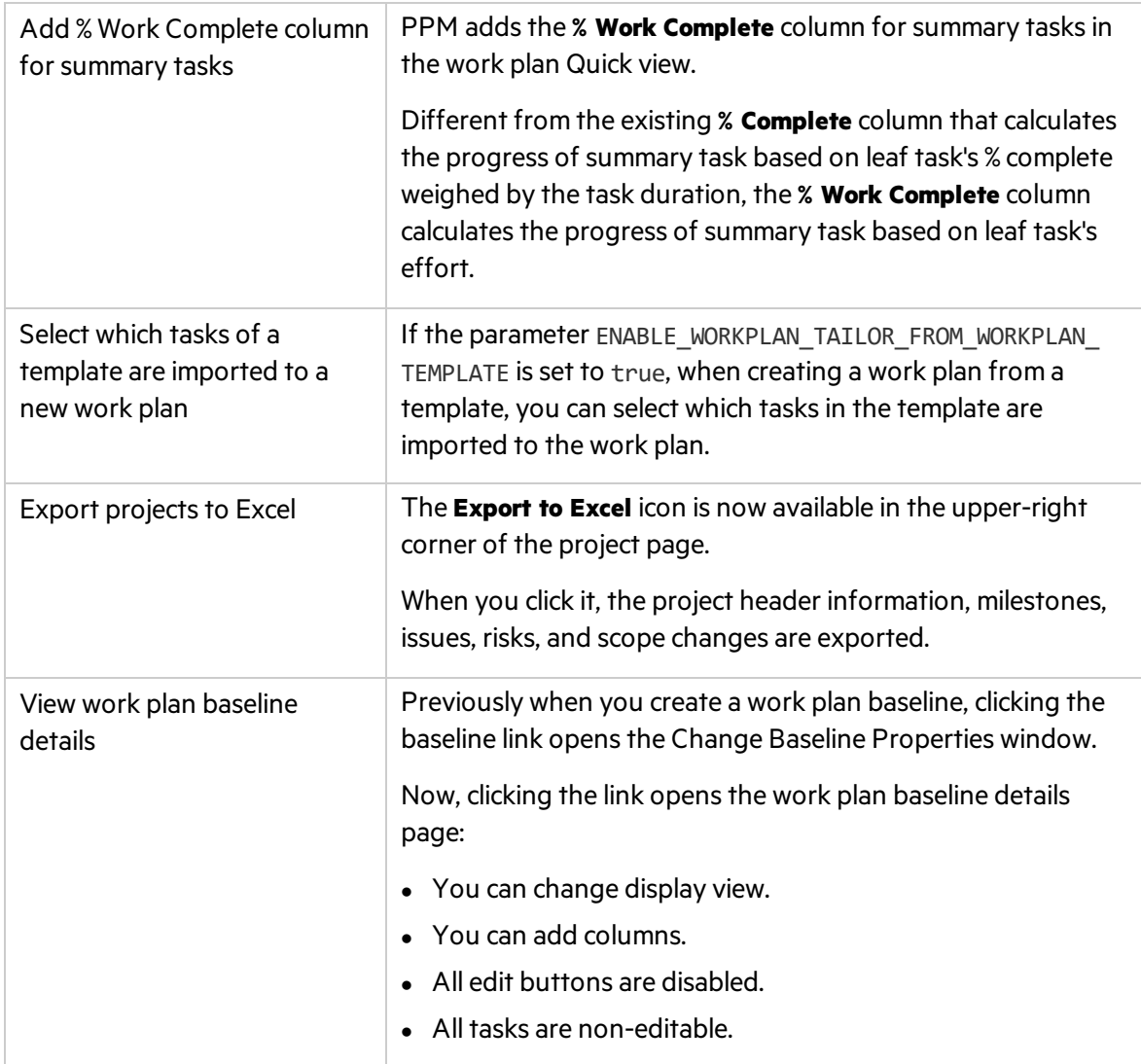

## <span id="page-12-0"></span>Resources Management

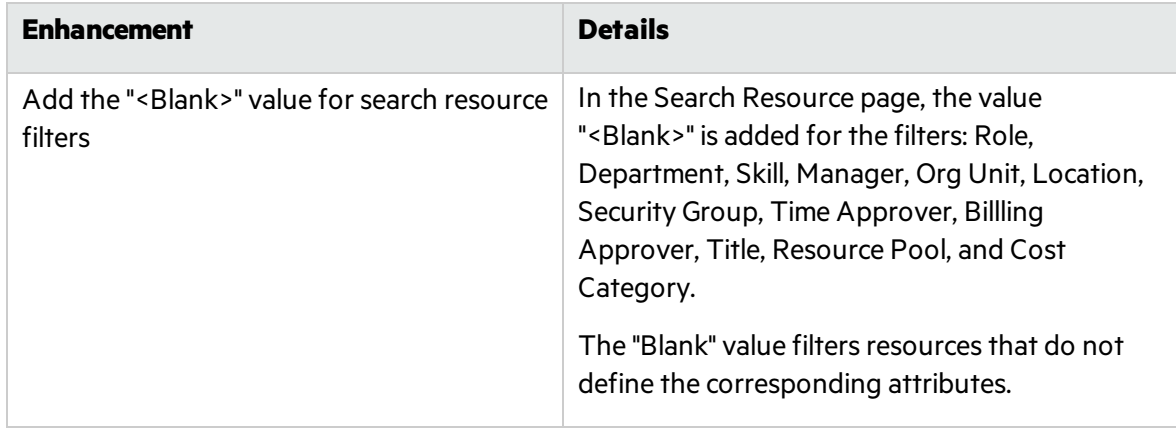

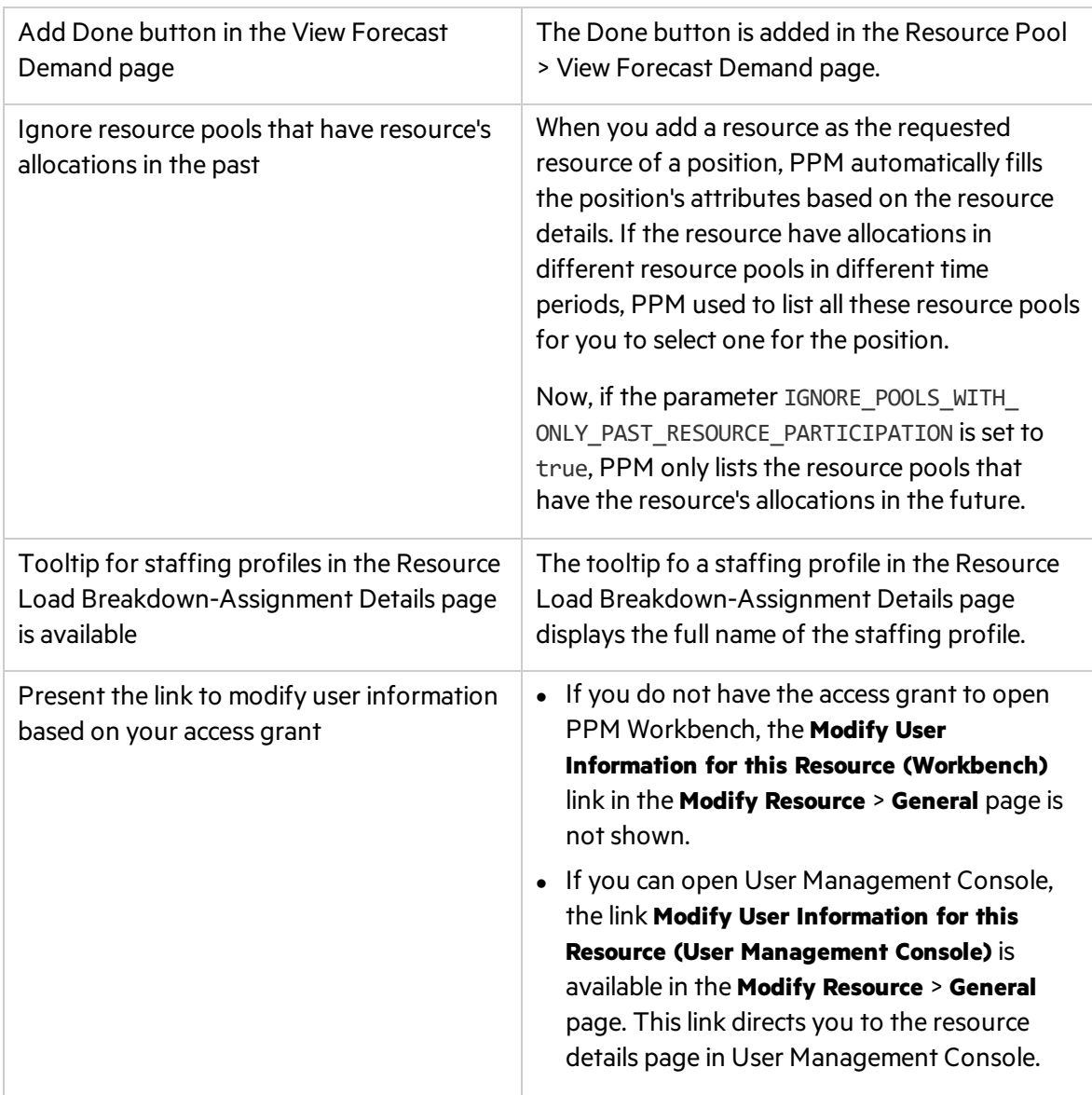

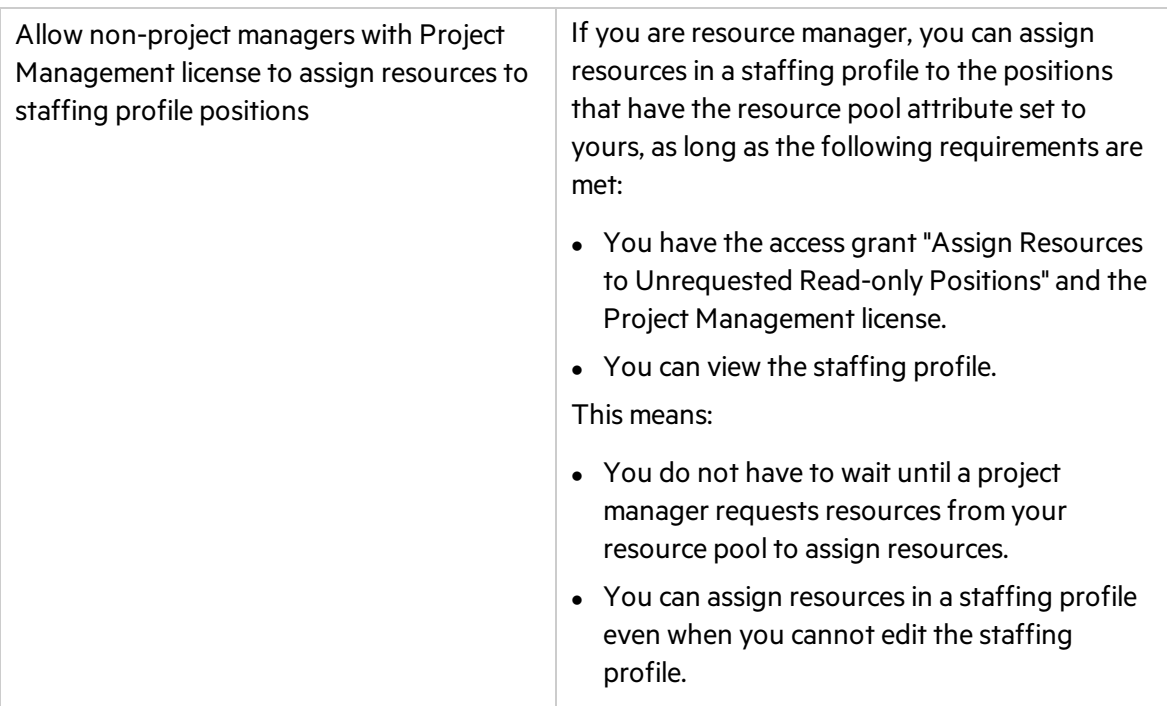

### <span id="page-14-0"></span>Time Management

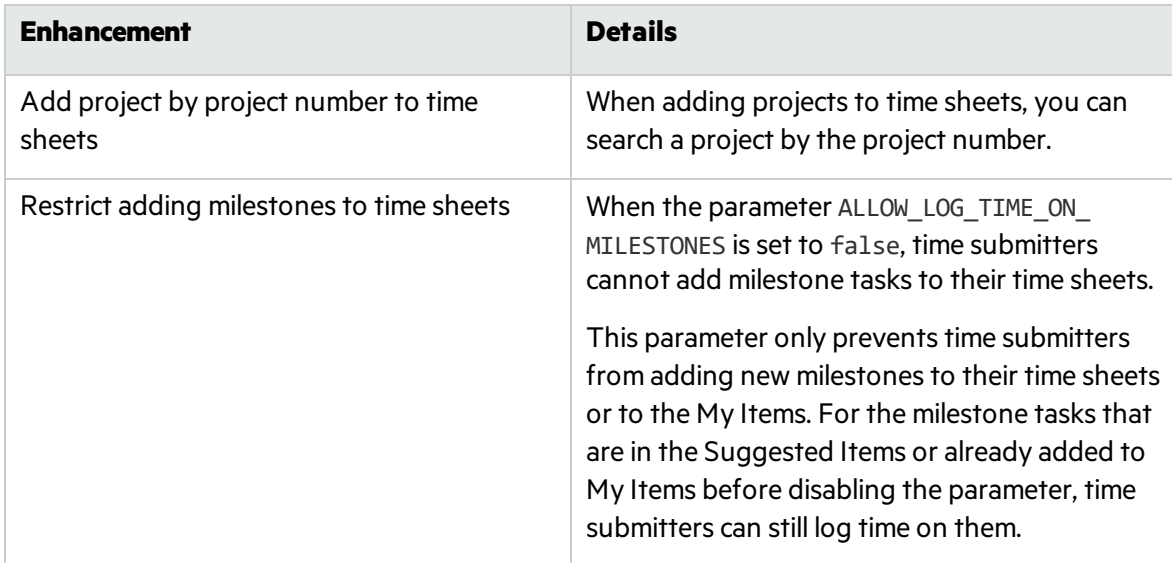

### What-if Analysis

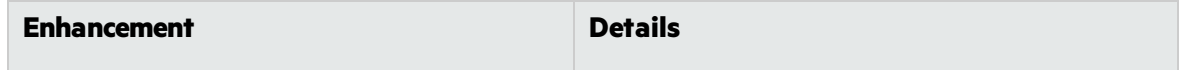

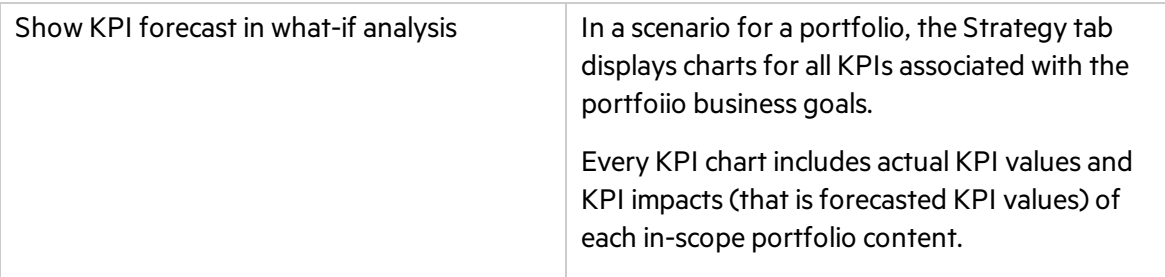

# <span id="page-16-0"></span>Chapter 4: Platform Certifications

PPM 9.52 adds support for the following:

### Server Operation System

• Cygwin 2.10 for Microsoft Windows

### Database

• Oracle 18c

#### Browsers

- $\bullet$  Mozilla Firefox 60.5.1 ESR
- Google Chrome 71

# <span id="page-17-0"></span>Chapter 5: Fixes in PPM 9.52

PPM 9.52 includes the following defect fixes.

### **Costing**

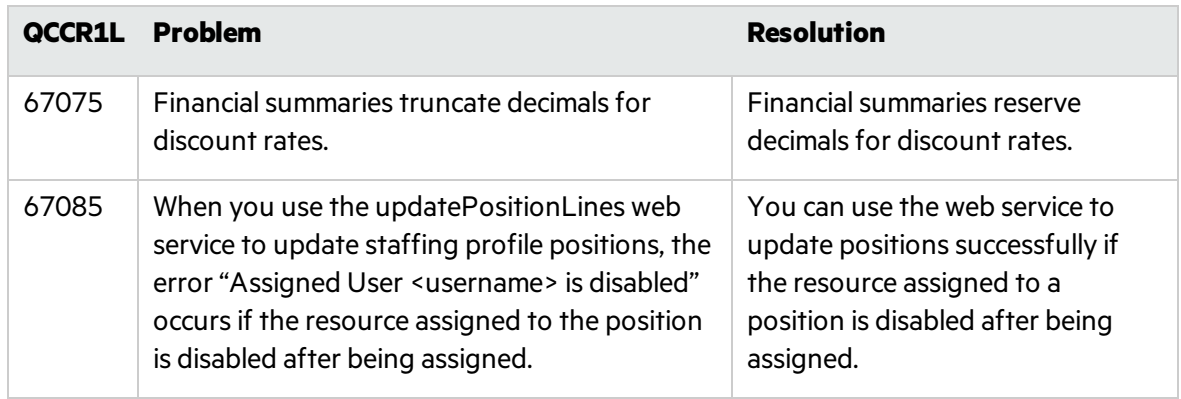

### Dashboard

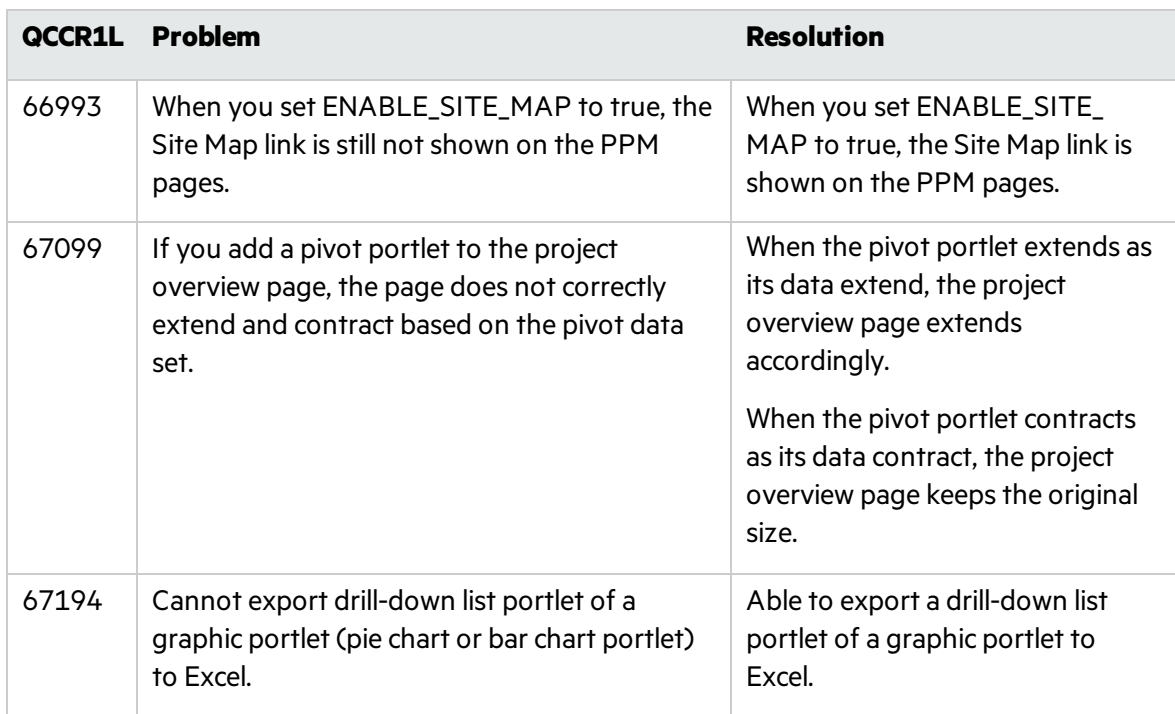

## Demand Management

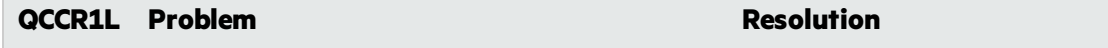

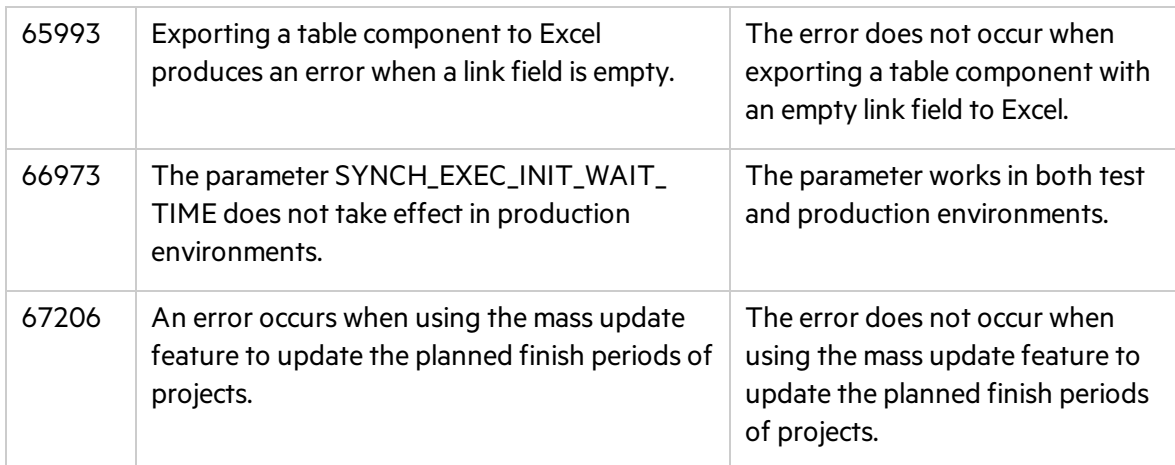

### Deployment Management

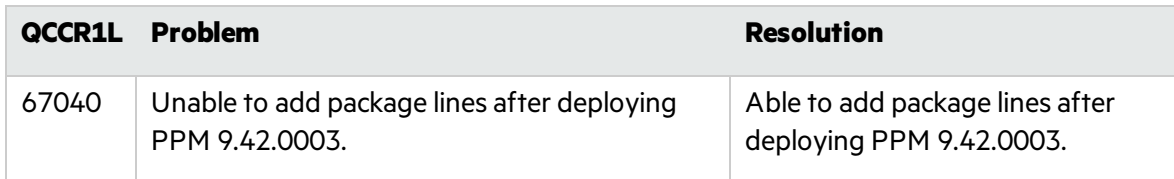

### Integrations

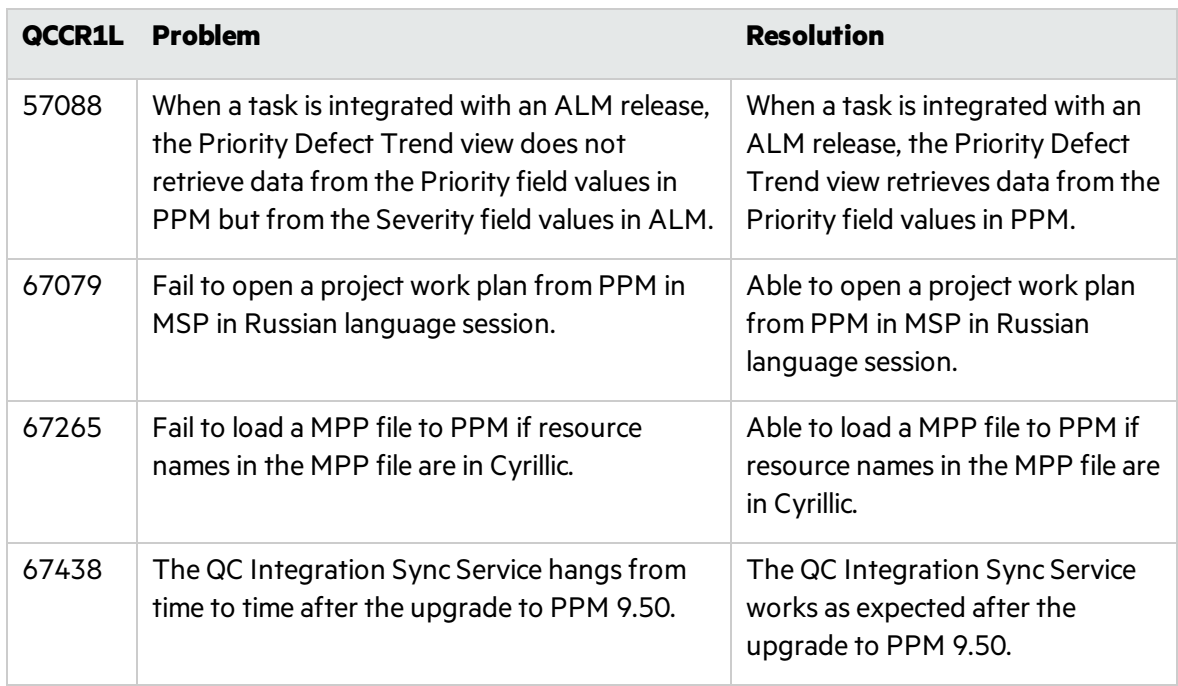

### Mobility

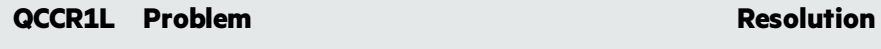

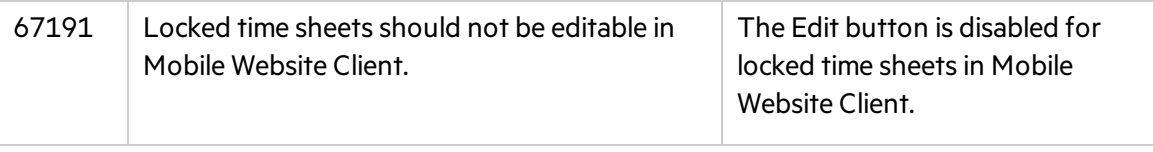

## Operational Reporting

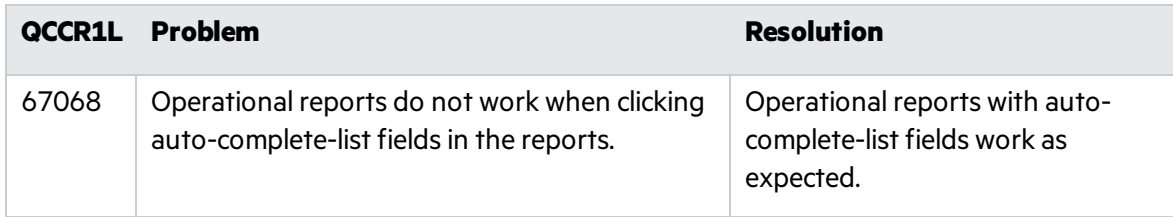

### Platform

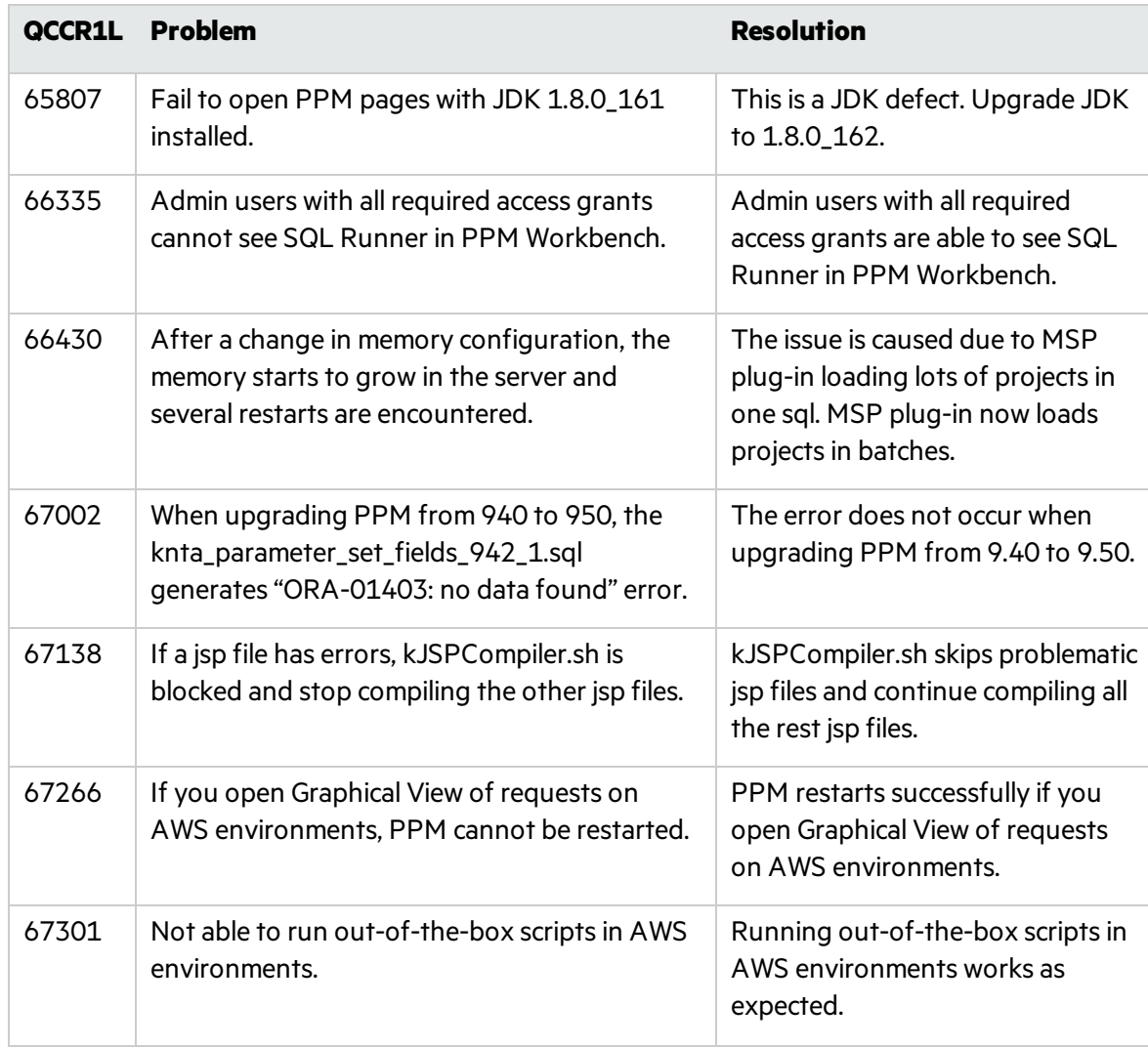

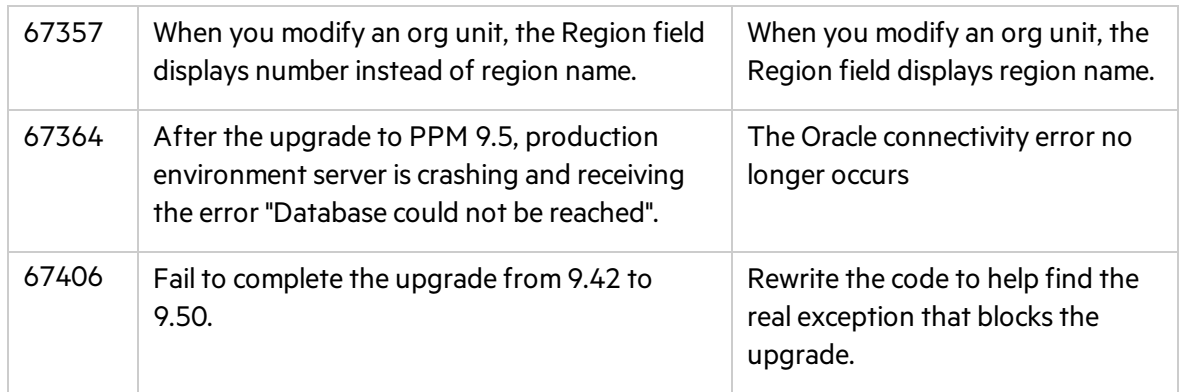

### Program Management

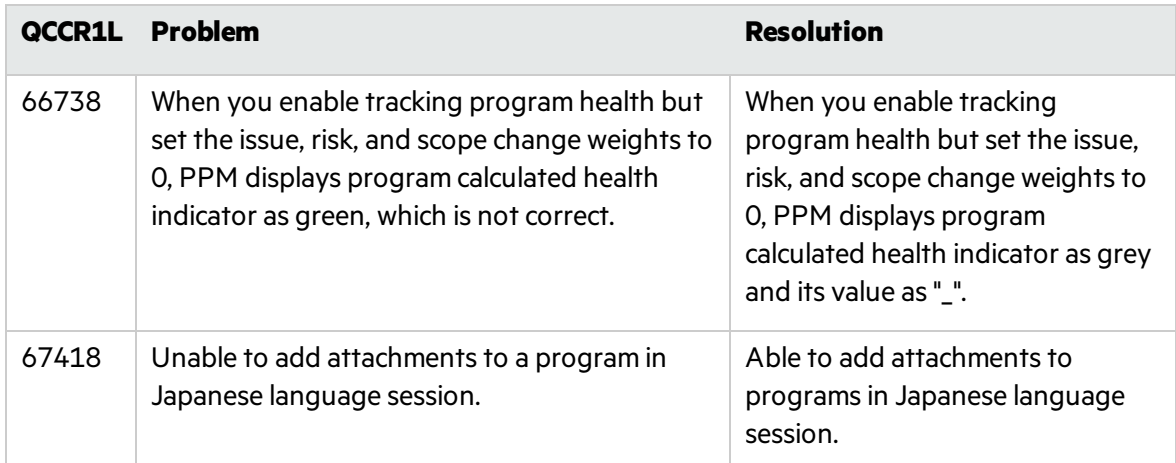

## Project Management

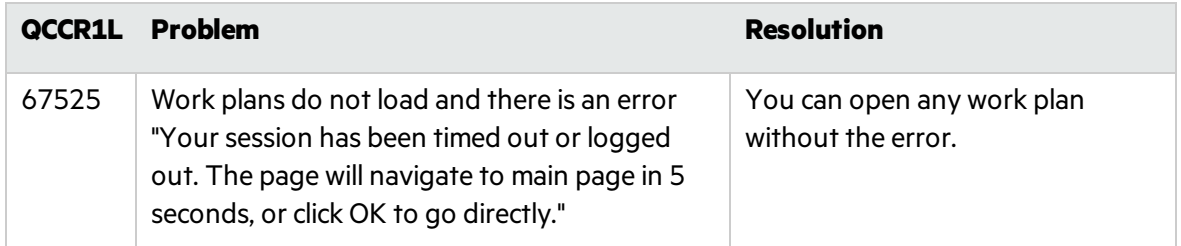

### Resource Management

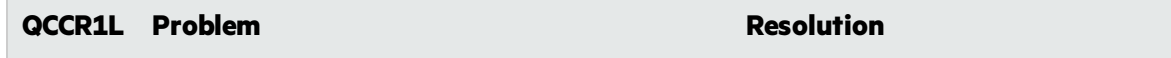

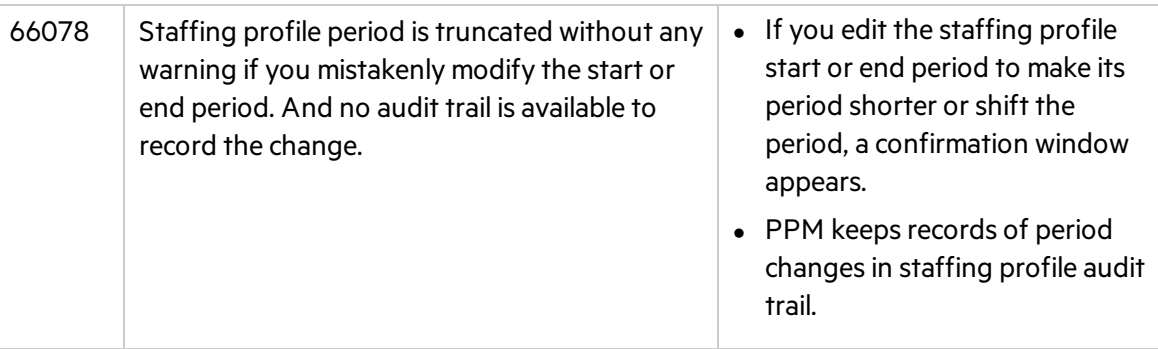

### Time Management

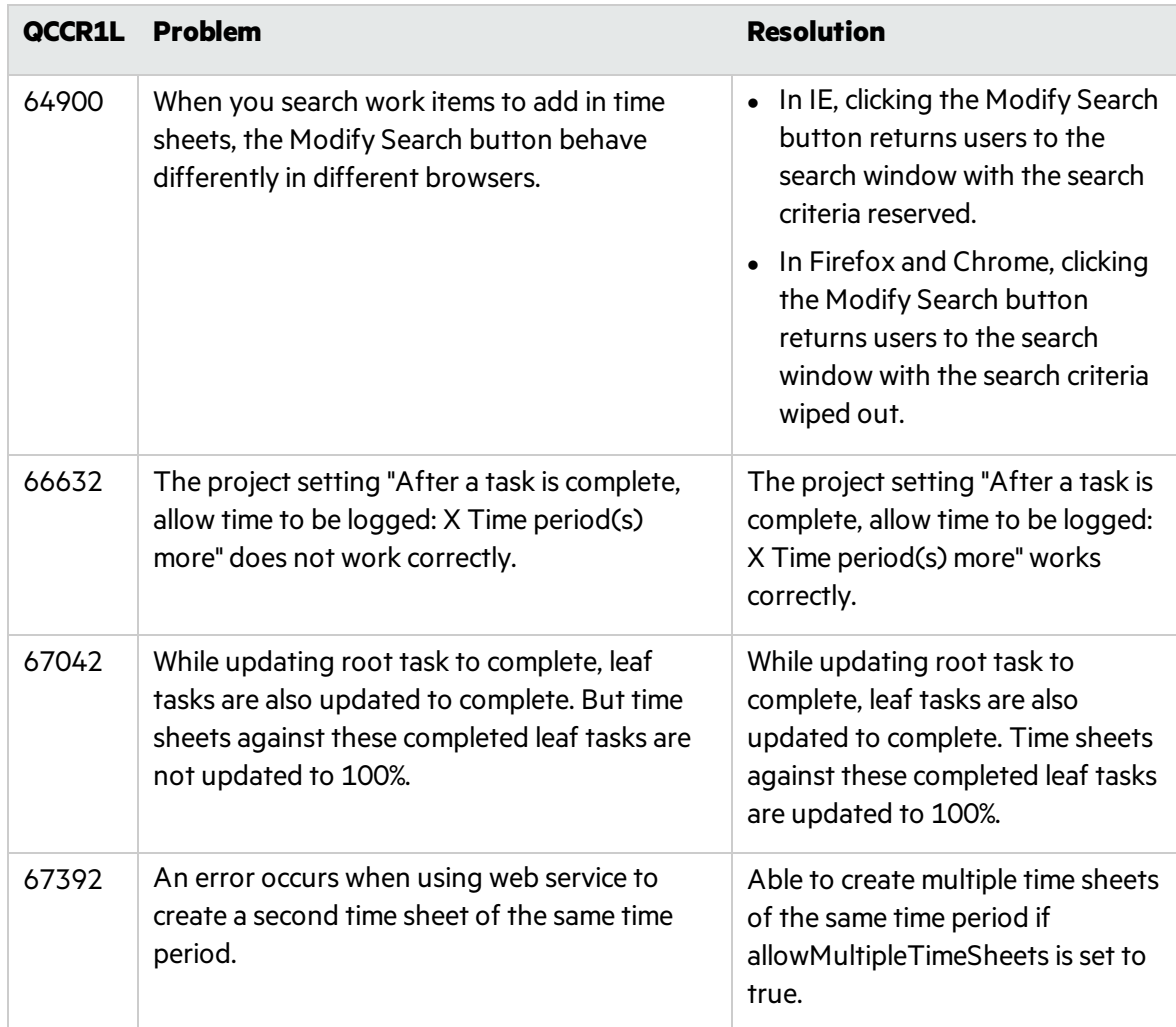

## <span id="page-22-0"></span>Chapter 6: Known Issues and Limitations in PPM 9.52

This software release has the following known issues and limitations. This is a cumulative list of known issues and limitations from PPM 9.50 till 9.52. The problems are categorized by the affected product area. If a problem has an assigned internal tracking number, the tracking number is provided (in parentheses) at the end of the problem description.

## <span id="page-22-1"></span>Platform

**Known Issue:** In rare cases, PPM does not start up because of a license usage exceeded error.

**Known Issue:** The name of attachment and Excel may change to unrecognizable charactersin Edge if you log in to PPM with non-English language. **Workaround:** Change the file name to English manually.

**Known Issue:** If Oracle PPM user does not have permission 'SYS.USER\_OBJECTS' on Oracle 12c, it will report error: ORA-01720: grant option does not exist for 'SYS.USER\_OBJECTS' during the PPM installation.

**Workaround:** If you use Oracle 12c with PPM, you should add permission 'SYS.USER\_OBJECTS' to your Oracle user. When the PPM user is created during installation, log in to the Oracle database as sys user and execute the below SQL:

grant all on SYS.DBMS\_CRYPTO to sys with grant option;

grant all on SYS.DBMS\_CRYPTO to system with grant option;

grant all on SYS.USER\_OBJECTS to sys with grant option;

grant all on SYS.USER\_OBJECTS to system with grant option;

GRANT EXECUTE ON SYS.DBMS\_CRYPTO to <USER>;

grant all on SYS.USER\_OBJECTS to <USER> with grant option;

<span id="page-22-2"></span>grant all on SYS.USER\_OBJECTS to <USER>\_rml with grant option;

### Dashboard

**Known Issue:** When the PDF file for a dashboard page contains more than 7 pages, the file does not generate.

Workaround: Print long dashboard pages as separate PDF files: Choose several portlets for each print.

**Known Issue:** In Safari, certain heritage iLog portlet charts may print as blank.

**Known Issue:** An extra blank page is added after printing the dashboard to PDF.

**Known Issue:** There may be a black block in the exported dashboard/project PDF if you scroll up and down the export preview page.

## <span id="page-23-0"></span>Administration

**Known Issue:** If a region column in the Manage Regions page has text like <script>xxx</script>, when you export the page to Excel, the values of the column and of the columns after it are truncated in the Excel file.

**Known Issue:** When opening Workbench via desktop, The applet login box lists all languages including those not installed.

## <span id="page-23-1"></span>What-if Analysis

**Known Issue:** In Internet Explorer, the mouse cursor is still shown in non-editable fields in the Create Scenario page.

**Known Issue:** Failing to delete all scenarios when the number of scenarios exceeds 1,000.

**Known Issue:** When you change the strategic theme type for a portfolio, the confirmation prompt still appears even when there are no contentsincluded in the portfolio.

**Known Issue:** When Financial Management is disabled for a program and the program isincluded in a portfolio, the financial data of the program in the portfolio scenario's Contentstab is not consistent with the data in the scenario's Budget tab.

### <span id="page-23-2"></span>Demand Management

**Known Issue:** When an asset isincluded in a portfolio that hasstrategic themes defined, if you export the asset details page to PDF, the PDF does not include the Strategy section.

**Known Issue:** If a project-type request has the Agile Integration Info field group in the details page, exporting the project to PDF fails.

**Know issue:** In Request type, when you change validation from Text Field -400' to 'Text Field - 10', the Max Length will not change from 4000 to 200.

### <span id="page-23-3"></span>**Integrations**

**Known Issue:** PPM does not generate even logsif the sync between a PPM request and its mapped ALM Octane entity fails.

**Known Issue:** If a PPM request is created and this triggers creating a mapped entity in ALM Octane, copying the PPM request also copiesthe ALM Octane entity ID information.

**Known Issue:** When a project is integrated with MSP under the MPP file mode, you cannot see if the upload MPP file and download MPP file icons in the Work Plan portlet of the project overview page are disabled or enabled. They are displayed the same in both statuses.

**Known Issue:** When a PPM request triggers creating an ALM Octane entity, updating the entity name to something like <script>xxx</script> would save the <script> value in the PPM request. Such format of content should not be saved in PPM requests.

**Known Issue:** If a project isintegrated with MSP under the MPP file integration mode, uploading an MPP file for the first time is successful, but an internal error occurs when uploading a second MPP file. This happens when the parameter USE\_MPP\_FILE\_HIGH\_PERF\_WP\_SYNC is enabled. **Workaround:** Set USE\_MPP\_FILE\_HIGH\_PERF\_WP\_SYNC to false.

**Known Issue:** If ALM Octane client ID or secret includes special characters <, >, or &, you cannot create an ALM Octane agile instance successfully.

### <span id="page-24-0"></span>Portfolio Management

**Known Issue:** The portfolio milestone pop-up window does not disappear unless you place the mouse over the timeline bar.

**Known Issue:** An error prompt appearsif you enter an invalid value in the portfolio business goal's Target field. The error may not disappear even after you enter a valid value.

**Known Issue:** If a portfolio contains multiple contents, the current date line may move slightly when you place your cursor on a portfolio milestone.

### <span id="page-24-1"></span>Program Management

**Known Issue:** In Chrome, "Internal error. Please contact your PPM administrator" appears and then disappears quickly when you perform various operationsin a program page.

## <span id="page-24-2"></span>REST API

**Known Issue:** The API shows response content type "application/xml" even if an API does not support xml type in swagger.

## <span id="page-25-0"></span>Send Us Feedback

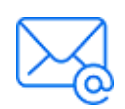

Let us know how we can improve your experience with the Release Notes. Send your email to: [docteam@microfocus.com](mailto:docteam@microfocus.com?subject=Feedback on Release Notes (Project and Portfolio Management Center 9.52))